# **Creating and Managing Administrative Accounts**

Last Modified on 04/11/2016 10:00 pm MST

### Establishing the First Organization Administrator

In order to begin working with DecisionDirector, a newly subscribing organization will need to designate a person to be the Organization Administrator and then provide the email address of that person to Advantiv customer support.

Advantiv will create this assignment, and that individual will receive an email invitation with a subject line that begins with "**Access Request**". Upon acceptance, that individual's DecisionDirector account will have the Admin1 role for the Organization.

Accounts with the Organization Admin1 (and also the Admin2) role can assign others, and themselves, any necessary administrative role(s) for the organization, workspaces, and activities.

#### Assigning Administrative Roles

Administrative role assignment takes place through the **Administration tab** or **link** of an organization, workspace or activity (generically referred to as "entities").

The easiest way to get to the Administration link(s) is through My Dashboard.

| DECISION 🔵 DIRECTOR                  | Wilson Jones 🗸                                               |                                                                             |
|--------------------------------------|--------------------------------------------------------------|-----------------------------------------------------------------------------|
| Wilson Jones                         | My Dashboard<br>Concierge<br>Messages 69<br>Account Settings | Click "My Dashboard" to<br>return to your dashboard<br>(aka your home page) |
| Organizations AD Advantiv University | Dashboard   Library   Administration                         | +                                                                           |

| DECISION S DIRECTOR                                                                                                    | R        | Wilson Jones 🗸 | Quick Nav 🗸       | Learn More 🗸                           | Support 🗸        |
|----------------------------------------------------------------------------------------------------|----------|----------------|-------------------|----------------------------------------|------------------|
| Wilson Jones                                                                                                    |          | Dashboard      | Messages          | Access                                 | Account Settings |
| Organizations                                                                                                    | -        | Users          |                   |                                        | +                |
| Advantiv University Dashboard   Library Adminis Top Level Organization Advantiv University                                                                                                    | stration |                |                   |                                        |                  |
| Workspaces                                                                                                    | -        |                |                   |                                        |                  |
| AD<br>VU         Student System Replacement Project - 2016         Dashboard         Library         Adminis           Organization: Advantiv University         Planning and selection project         Environment of the selection project         Environment of the | stration |                | dashboa<br>Admin1 | Vilson Jor<br>ard. He ha<br>role for h | as the<br>nis    |
| AD       HR/Payroll RFP Project - 2015       Dashboard       Library       Adminis         Organization: Advantiv University       Organization: Advantiv University       Adminis         This workspace supports the 2015 Advantiv University HR/Payroll RFP project.       Advantiv University                                                                                                    | stration | 1              | _                 | ation and<br>e, all wor<br>vities.     |                  |
| Display="block-transform: Advantiv University">Dashboard   Library         Adminis           Planning and selection project to replace legacy Finance System.         Advantiv University                                                                                                    | stration |                |                   |                                        |                  |
| Activities (8 of 12 most frequently accessed) View all 12 Activities                                                                                                    | 25 -     |                |                   |                                        |                  |
| ADVU Student System - Requirements Review         Dashboard         Collaborate         Workflow         Adminis           Organization: Advantity University > Workspace: Student System         Beclacement Protect - 2016         Student System         Beclacement Protect - 2016         Student System         Beclacemen                                                                                                    | stration | */             |                   |                                        |                  |
| Gather requirements input and feedback from stakeholders, and solicit questions and suggestions to the proje team.                                                                                                    | ect      |                |                   |                                        |                  |
| ADVU HR Stakeholder Requirements Review         Dashboard   Collaborate   Workflow         Adminis           Organization: Advantiv University > Workspace: HR/Payroll RFP Project - 2015         2015         2015                                                                                                    | stration |                |                   |                                        |                  |
| This activity allows invited stakeholders to review and refine detailed functional requirements.                                                                                                    |          |                |                   |                                        |                  |

Accessing the Administration Page

| DECISION 🏷 DIRECTO                                     | R Wilson Jones + Quick Nav + Learn More + Support +                                                                                                    |
|--------------------------------------------------------|----------------------------------------------------------------------------------------------------|
|                                                        | e: Student System Replacement Project - 2016                                                                                                    |
|                                                        | Clicking the Administration link on your dashboard administration Configuration Configuration Config |
| Edit Workspace<br>Activities                           | Update or modify the Student System Replacement Project - 2016 workspace.                                                                                                    |
| Account Permissions<br>Lookups<br>Response Definitions | Activities Create, modify, or access the activities within the Student System Replacement Project - 2016 workspace.                                                                                                    |
| Tags<br>Tokens                                         | <u>Account Permissions</u> Create, modify or review account permissions for the Student System Replacement Project - 2016 workspace.                                                                                                    |
|                                                        | Lookup<br>Create, mc ify, or review field lookup values for the Student System Replacement Project - 2016 workspace.                                                                                                    |
|                                                        | Res onse Definitions     sets modifier or review response definition tomplates for the Student System Benjacement Project - 2016 workspace.                                                                                                    |
|                                                        | To assign administrative roles, click<br>the Account Permissions link.                                                                                                    |
|                                                        | <u>Tokens</u><br>Create, modify, or review master list of text replacement tokens for the Student System Replacement Project - 2016 workspace.                                                                                                    |
| Copyright © 2016, Advantiv Solutions, L                | LCC.   Terms of Use Powered by the DecisionDirector® platform                                                                                                    |

## Account Permissions Page

| Organization: <u>Adv</u>     |              |           | /stem Replace<br>To add a new a<br>click the Creat | administrato                                                                                      |               | Libra               |                                                                                                    | ministration Con   | figuratio |
|------------------------------|--------------|-----------|----------------------------------------------------|---------------------------------------------------------------------------------------------------|---------------|---------------------|----------------------------------------------------------------------------------------------------|--------------------|-----------|
| Administration               | Account Perm | issions   |                                                    |                                                                                                   |               | ·                   |                                                                                                    |                    | _         |
| Edit Workspace<br>Activities |              |           |                                                    |                                                                                                   |               |                     |                                                                                                    | Roles Explained    | Create    |
| Account Permissions          | First Name   | Last Name | Email                                              | Access (Inherited)                                                                                | Acces         | ss (Assigned)       |                                                                                                    |                    |           |
| ookups                       |              |           |                                                    | Roles                                                                                             | Roles         | ;                   | Status                                                                                                    | Status Change On   |           |
| lesponse Definitions<br>ags  | Robert       | Black     | rblack@advantiv.com                                | Admin1<br>Engagement Host                                                                         |               |                     |                                                                                                    |                    | •         |
| Tokens                       | Dan          | Miller    | dmiller@advantiv.com                               | Admin1<br>Content Manager<br>Content Integrator                                                   |               |                     |                                                                                                    |                    | 0         |
|                              | David        | McCurdy   | dmccurdy@advantiv.com                              | Admin1<br>Content Manager                                                                         | Conte<br>Admi | ent Editor<br>in2   | Invited                                                                                                    | 4/10/2016 12:03 AM | Ø 1       |
|                              | Wilson       | Jones     | wjones@dddemo.com                                  | Admin1<br>Content Manager<br>Content Integrator<br>Engagement Host                                |               |                     |                                                                                                    |                    | 0         |
|                              | Chuck        | Kulesa    | ckulesa001@dddemo.com                              | Content Editor<br>Content Integrator                                                              |               | A numb              | per of a                                                                                                    | administrator      | s         |
|                              | Joanne       | Griffen   | jgriffen001@dddemo.com                             | Admin1<br>Content Manager<br>Content Editor<br>UserAdmin<br>Content Integrator<br>Engagement Host |               | Most di<br>inherite | eady exist for this workspa<br>ost due to administrative re<br>perited from their assignment<br>the organization level. |                    |           |

Enter the Email Address of the Person to be Assigned an Administrative Role

| DECISION 🏹 DIREC                                  | CTOR                                      |                    | Wilson Jones 🗸  | Quick Nav 🗸           | Learn More 🗸          | Support 🗸          |
|---------------------------------------------------|-------------------------------------------|--------------------|-----------------|-----------------------|-----------------------|--------------------|
| AD<br>VU<br>Organization: Advan                   |                                           | System Replac      | ement Project - | 2016                  |                       |                    |
|                                                   |                                           |                    | Dashboard       | Library               | Administration        | Configuration      |
| Administration                                    | Account Permissions                       |                    |                 |                       |                       |                    |
| Edit Workspace<br>Activities                      | Selected Account: [New Acco               | ount Placeholder ] | Accoun          | t Permissions Listing | Roles Explained       | Save Cancel        |
| Account Permissions<br>Lookups                    | * Email:                                  | dd5500@dddemo.com  |                 |                       |                       |                    |
| Lookups<br>Response Definitions<br>Tags<br>Tokens |                                           | Continue           |                 |                       |                       |                    |
| you wish                                          | email address of th<br>to add as an admin |                    |                 |                       |                       |                    |
| Copyright © 2016, Advantiv Solution               | ons, LLC.   <u>Terms of Use</u>           |                    |                 | Pov                   | vered by the Decisior | Director® platform |

#### Select Desired Administrative Roles

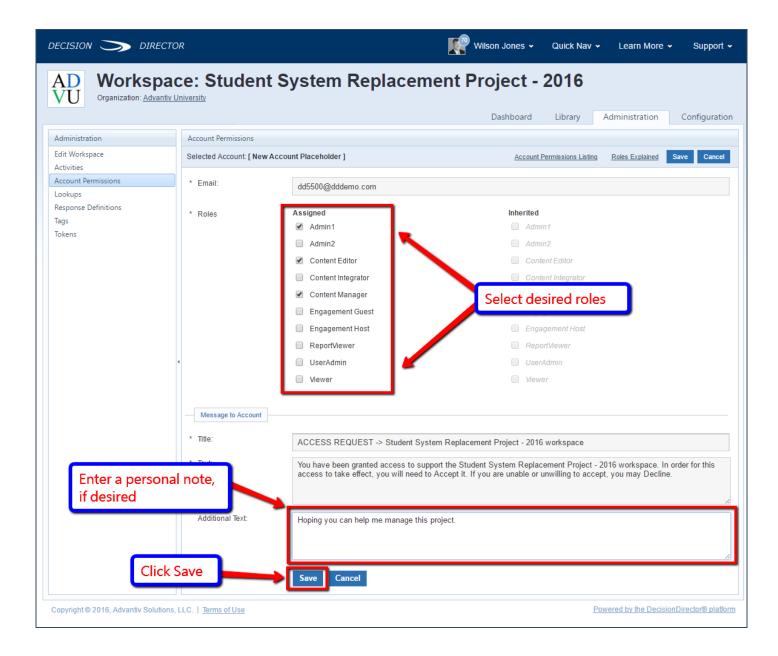

Return to Administrative Roles Page

| dministration              | Account Perm | issions   |                        |                                                                                                   |                                             |                  |                   |        |
|----------------------------|--------------|-----------|------------------------|---------------------------------------------------------------------------------------------------|---------------------------------------------|------------------|-------------------|--------|
| dit Workspace              |              |           |                        |                                                                                                   |                                             |                  | Roles Explained   | Create |
| ctivities                  | First Name   | Last Name | Email                  | Access (Inherited)                                                                                | Access (Assigned)                           |                  |                   |        |
| ookups                     | - Inst Nume  | Lust Hume | Lindi                  | Roles                                                                                             | Roles                                       | Status           | Status Change On  |        |
| esponse Definitions<br>ags | Robert       | Black     | rblack@advantiv.com    | Admin1<br>Engagement Host                                                                         | Roles                                       | Status           | status change on  | ٢      |
| Tokens                     | Dan          | Miller    | dmiller@advantiv.com   | Admin1<br>Content Manager<br>Content Integrator                                                   |                                             |                  |                   | ٢      |
|                            | David        | McCurdy   | dmccurdy@advantiv.com  | Admin1<br>Content Manager                                                                         | Content Editor<br>Admin2                    | Accepted         | 4/11/2016 8:48 AM | Ø 1    |
|                            | Wilson<br>∢  | Jones     | wjones@dddemo.com      | Admin1<br>Content Manager<br>Content Integrator<br>Engagement Host                                |                                             |                  | as been           | 0      |
|                            | Chuck        | Kulesa    | ckulesa001@dddemo.com  | Content Editor<br>Content Integrator                                                              | sent. An email will be sent to you when the |                  |                   | ٢      |
| See the new invit          | Joanne       | Griffen   | jgriffen001@dddemo.com | Admin1<br>Content Manager<br>Content Editor<br>UserAdmin<br>Content Integrator<br>Engagement Host |                                             | person responds. |                   | ٢      |
|                            | Victor       | Piwnica   | vpiwnica001@dddemo.com | Content Manager                                                                                   |                                             |                  |                   | ٢      |
|                            | Donna        | Williams  | dd5500@dddemo.com      |                                                                                                   | Admin1<br>Content Manager<br>Content Editor | Invited          | 4/11/2016 9:36 PM | Ø 1    |